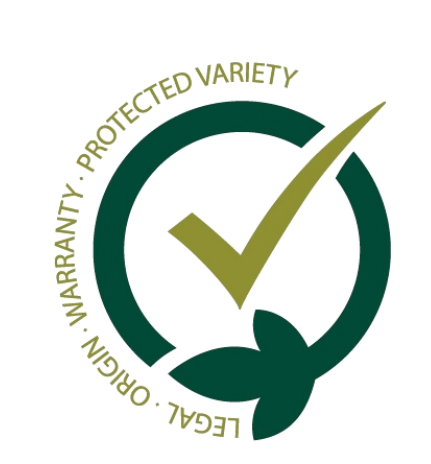

# Guide: Finishing Designations

This guide explains what the *finishing designations* option is used for in the GESVATEC system, and how to use it.

## **01. What is its purpose?**

Log in to the private area of the website and go to *Management--> Designations*.

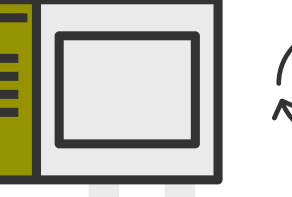

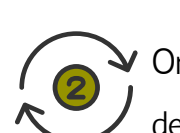

## **02. How to finish designations in the software**

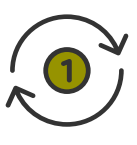

When we mark a designation as *finished*, we are indicating that we do not want to print more labels from that

designation. Therefore, we can use this option when there is not going to be more produce from a plot or farm.

Designations can be finished both in the Gesvatec labelling software and in the [Gesvatec website](https://www.gesvatec.com/).

On the right of the designation you want to finish, click the  $\mathbf{\Theta}$  (finish designation) button.

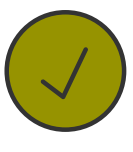

### **What do we achieve by finishing a designation?**

The software prevents you from printing labels from a finished designation: we avoid printing by mistake.

We are letting the control entity know that we are not going to print more labels from that farm or plot.

- Finished designations will display a  $\bullet$  icon.
- If you want to resume a finished designation, click the  $\|\mathbf{C}\|$  button on its right side and accept the confirmation message.

Accept the confirmation message.

Select the *designation* you want to finish in the drop-down list.

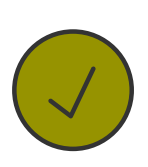

Check the  $\boxdot$  Finish designation checkbox.

## **03. How to finish designations in the website**

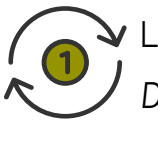

Log in to the software and go to the *Transactions* screen.

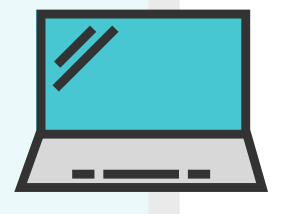

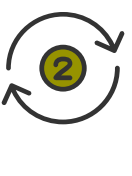

Click the "new transaction" button and select the *denomination* or

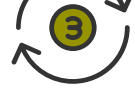

*brand* in the drop-down list.

#### **Please note...**

#### **Please note...**

- The next time you go to the *Transactions* screen, the finished designation will be shown in blue text.
- If you want to resume a finished designation, before printing labels you need to uncheck

the  $\Box$  Finish designation checkbox.

If you have any problems os questions, please send your queries to **soporte@gesvatec.com**

**Gesvatec Support Team (GST)**

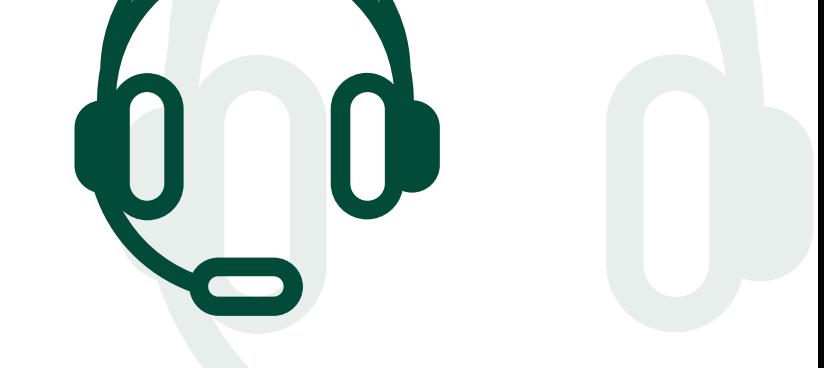

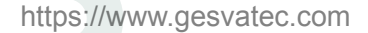